PDF

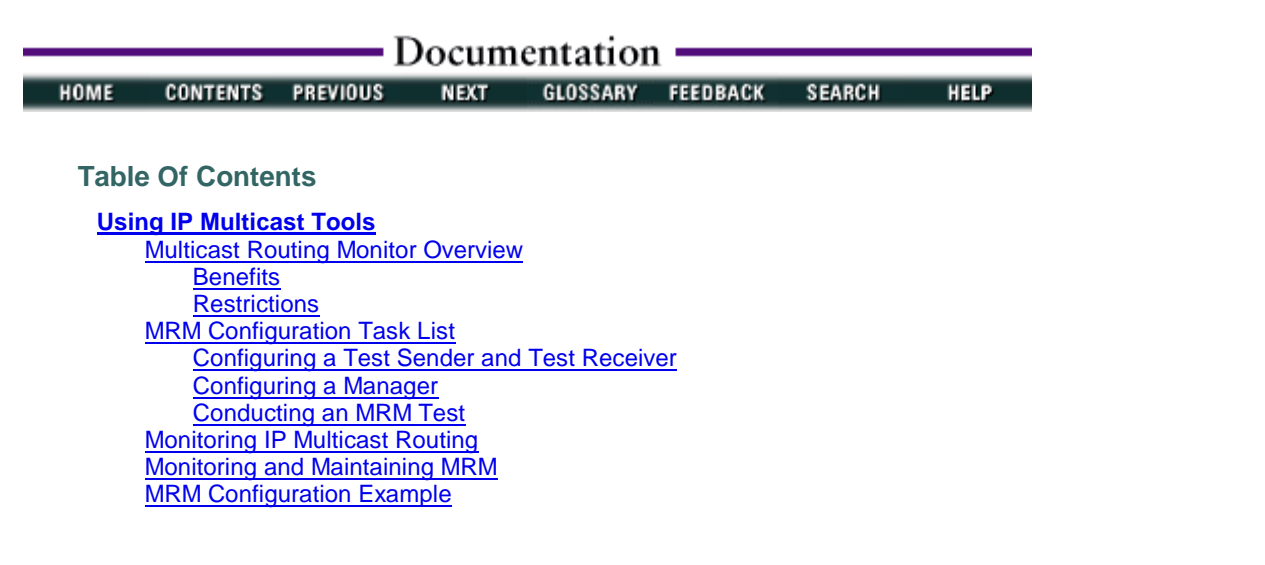

# **Using IP Multicast Tools**

This chapter describes IP multicast tools that allow you to trace a multicast path or test a multicast environment. For a complete description of the commands in this chapter, refer to the "IP Multicast Tools Commands" chapter in the Cisco IOS IP Command Reference, Volume 3 of 3: Multicast publication. To locate documentation of other commands that appear in this chapter, use the command reference master index, or search online.

To identify the hardware platform or software image information associated with a feature, use the Feature Navigator on Cisco.com to search for information about the feature or refer to the software release notes for a specific release. For more information, see the "Identifying Supported Platforms" section in the "Using Cisco IOS Software" chapter.

# **Multicast Routing Monitor Overview**

The Multicast Routing Monitor (MRM) feature is a management diagnostic tool that provides network fault detection and isolation in a large multicast routing infrastructure. It is designed to notify a network administrator of multicast routing problems in near real time.

MRM has three components that play different roles: the Manager, the Test Sender, and the Test Receiver. To test a multicast environment using test packets, perhaps before an upcoming multicast event, you need all three components.

You create a test based on various test parameters, name the test, and start the test. The test runs in the background and the command prompt returns.

If the Test Receiver detects an error (such as packet loss or duplicate packets), it sends an error report to the router configured as the Manager. The Manager immediately displays the error report. (Also, by issuing a certain **show** EXEC command, you can see the error reports, if any.) You then troubleshoot your multicast environment as normal, perhaps using the **mtrace** command from the source to the Test Receiver. If the **show** EXEC command displays no error reports, the Test Receiver is receiving test packets without loss or duplicates from the Test Sender.

The Cisco implementation of MRM supports Internet Draft of Multicast Routing Monitor (MRM), Internet Engineering Task Force (IETF), March 1999.

## **Benefits**

The benefits of the MRM feature are as follows:

- Find fault in multicast routing in near real time—If a problem exists in the multicast routing environment, you will find out about it right away.
- Can verify a multicast environment prior to an event—You need not wait for real multicast traffic to fail in order to find out that a problem exists. You can test the multicast routing environment before a planned event.
- Easy diagnostics—The error information is easy for the user to understand.
- Scalable—This diagnostic tool works well for many users.

## **Restrictions**

You must make sure the underlying multicast forwarding network being tested has no access lists or boundaries that deny the MRM data and control traffic. Specifically, consider the following factors:

• MRM test data are User Datagram Protocol (UDP) and Real-Time Transport Protocol (RTP) packets addressed to the configured multicast group address.

• MRM control traffic between the Test Sender, Test Receiver, and Manager is addressed to the 224.0.1.111 multicast group, which all three components join.

## **MRM Configuration Task List**

To configure and use the MRM feature, perform the required tasks described in the following sections:

- Configuring a Test Sender and Test Receiver (Required)
- **Configuring a Manager (Required)**
- **Conducting an MRM Test (Required)**

#### **Configuring a Test Sender and Test Receiver**

To configure a Test Receiver on a router or host, use the following commands beginning in global configuration mode:

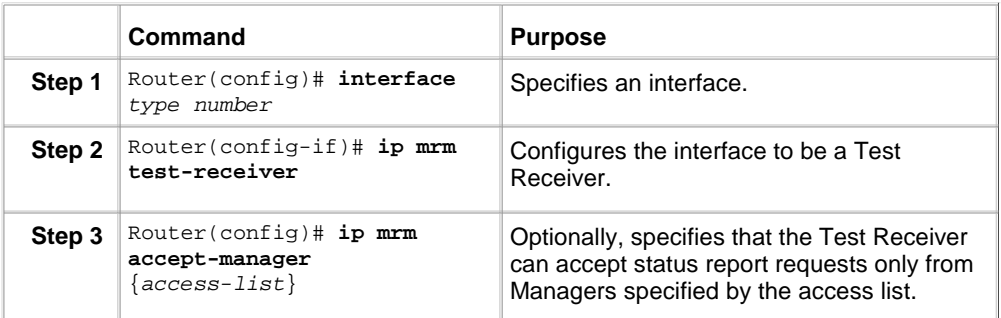

To use MRM on test packets instead of actual IP multicast traffic, use the following commands beginning in global configuration mode to configure a Test Sender on a different router or host from where you configured the Test Receiver:

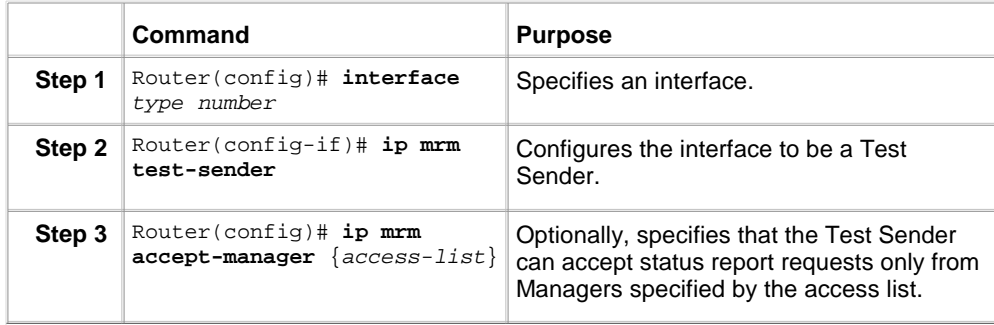

#### **Monitoring Multiple Groups**

If you have more than one multicast group to monitor, you could configure an interface that is a Test Sender for one group and a Test Receiver for another group.

Figure 86 illustrates an environment where the router on the left is the Test Sender for Group A and the Test Receiver for Group B.

**Figure 86 Test Sender and Test Receiver for Different Groups on One Router**

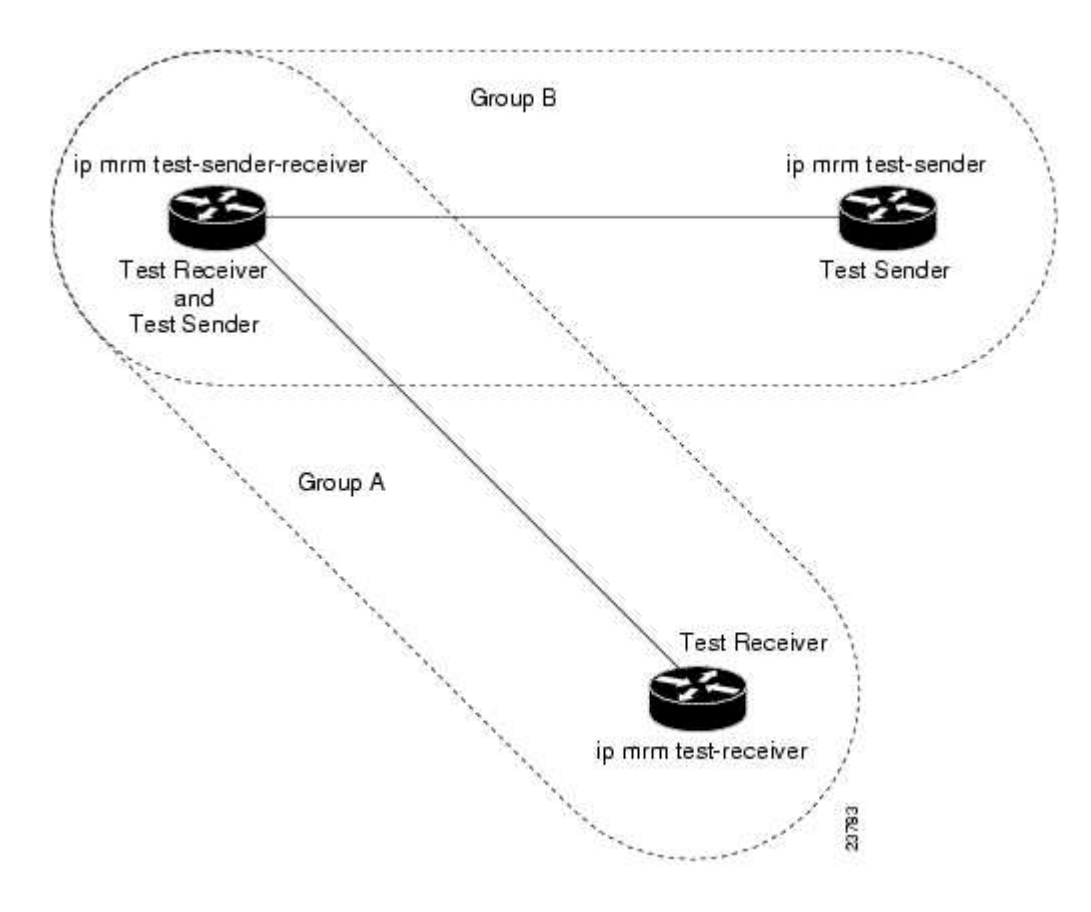

To configure the routers in Figure 86 for monitoring more than one multcast group, configure the Test Sender in Group B and the Test Receiver in Group A separately, as already discussed, and configure the following commands beginning in global configuration mode on the router or host that belongs to both Group A and Group B (in the upper left of Figure 86):

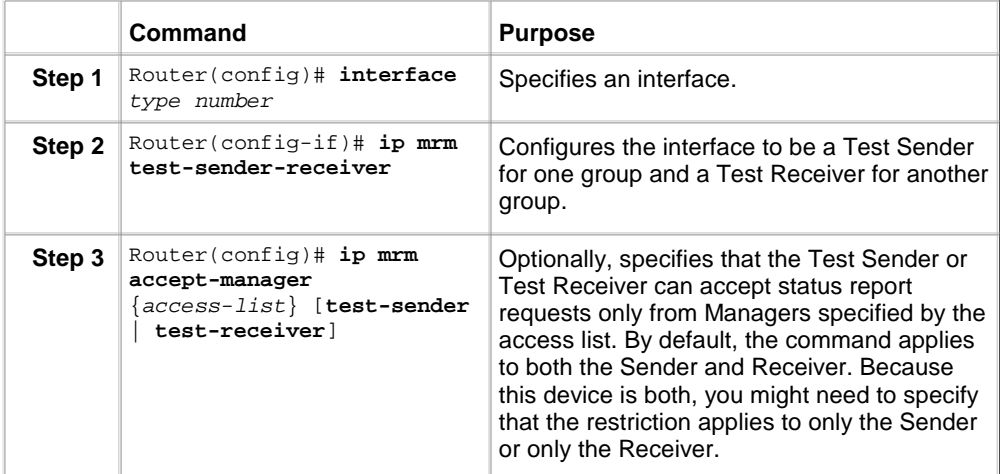

## **Configuring a Manager**

To configure a router as a Manager in order for MRM to function, use the following commands beginning in global configuration mode. A host cannot be a Manager.

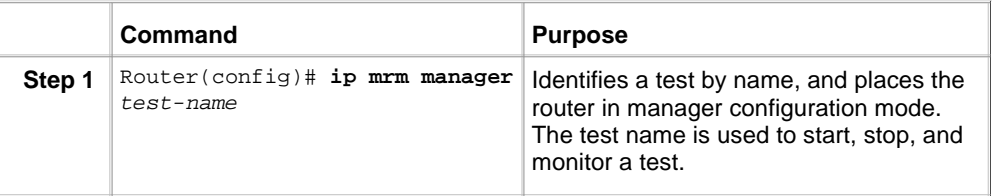

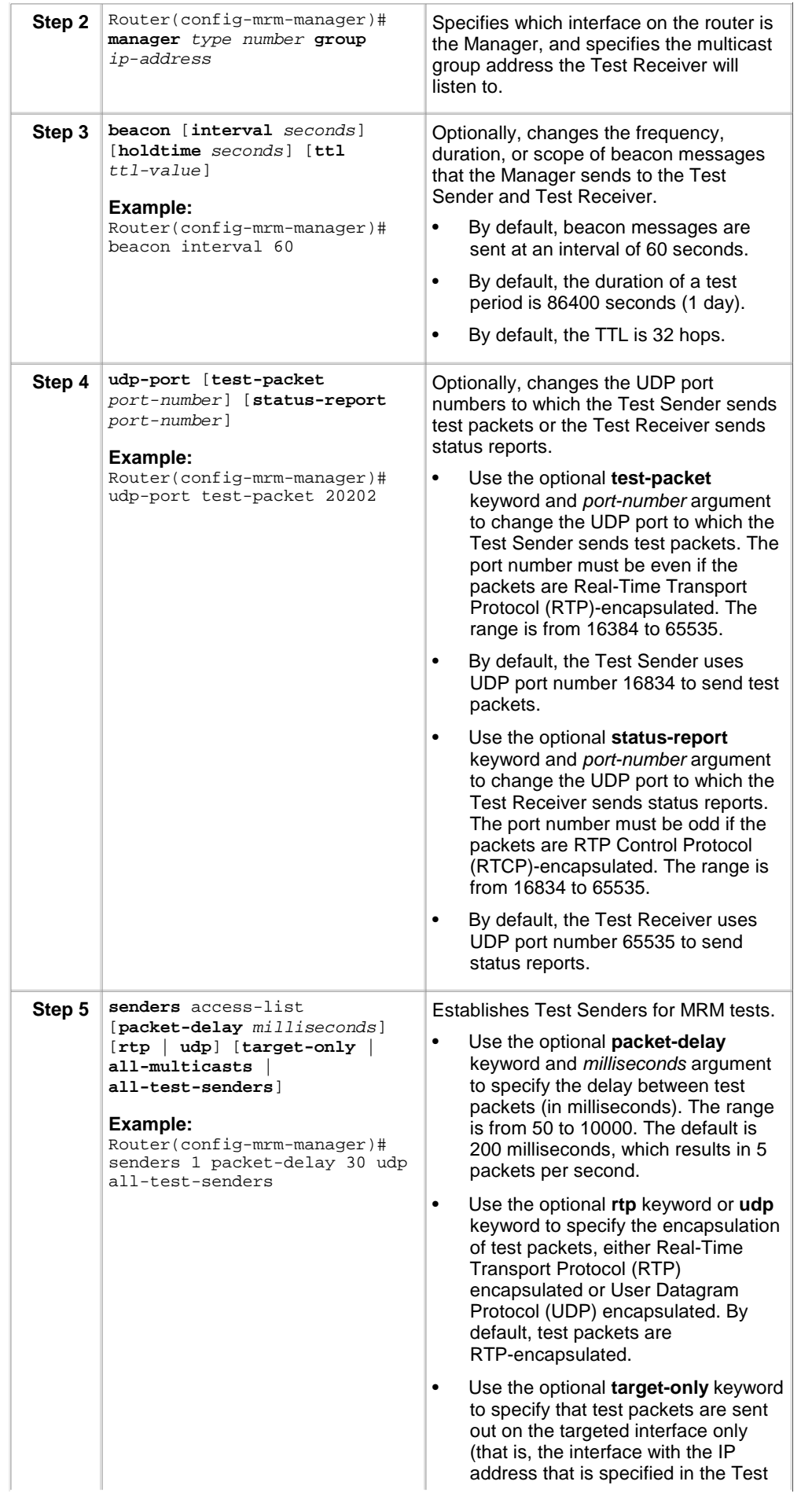

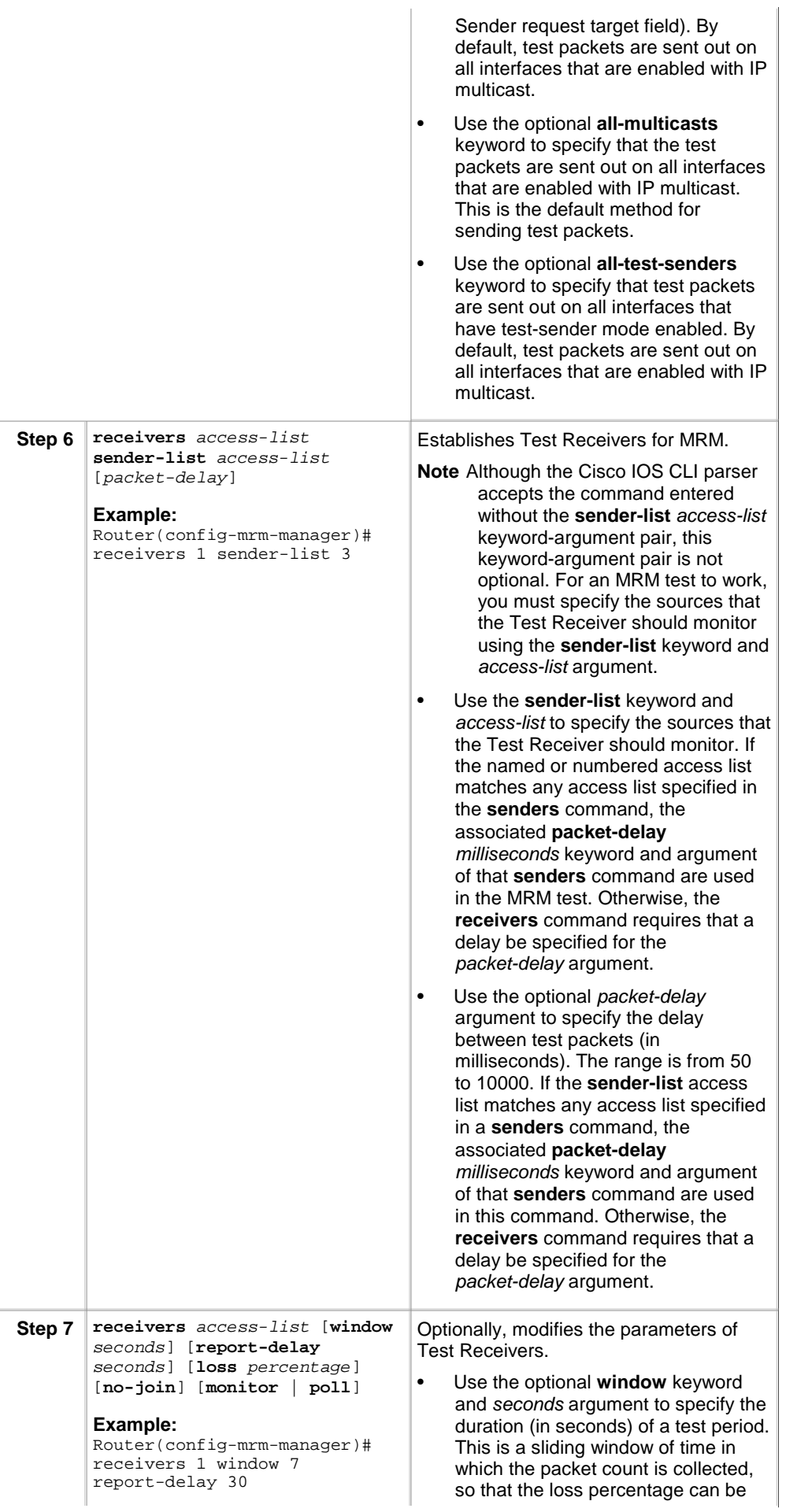

calculated. The range is from 1 to 10. The default is 5 seconds.

- Use the optional **report-delay** keyword and seconds argument to specify the delay (in seconds) between status reports. The delay prevents multiple Test Receivers from sending status reports to the Manager at the same time for the same failure. This value is relevant only if there are multiple Test Receivers. The range is from 1 to 60. The default is 1 second.
- Use the optional **loss** keyword and percentage argument to specify the threshold percentage of packet loss required before a status report is triggered. The range is from 0 to 100. The default is 0 percent, which means that a status report is sent for any packet loss.
- Use the optional **no-join** keyword to specify that the Test Receiver does not join the monitored group. The default is that the Test Receiver joins the monitored group.
- Use either the optional **monitor** or **poll** keyword to specify whether the Test Receiver monitors the test group or polls for receiver statistics. The **monitor** keyword means the Test Receiver reports only if the test criteria are met. The **poll** keyword means the Test Receiver sends status reports regularly, whether test criteria are met or not. The default is the behavior set with the **monitor** keyword.

# **Conducting an MRM Test**

To start and subsequently stop your MRM test, use the following command in EXEC mode:

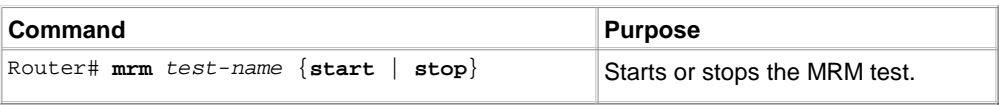

When the test begins, the Manager sends a unicast control packet to the Test Sender and Test Receiver, and then the Manager starts sending beacons. The Test Sender and Test Receiver send acknowledgments to the Manager and begin sending or receiving test packets. If an error occurs, the Test Receiver sends an error report to the Manager, which immediately displays the report.

You cannot change the Manager parameters while the test is in progress.

# **Monitoring IP Multicast Routing**

To monitor IP multicast routers, packets, and paths, use the following commands in EXEC mode :

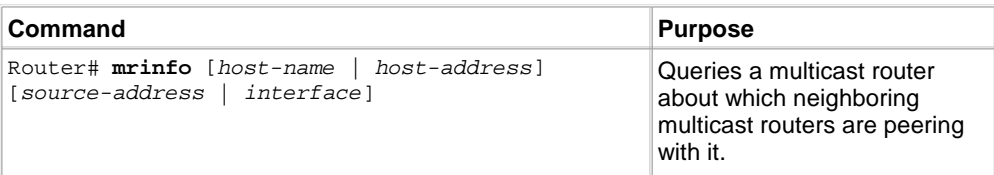

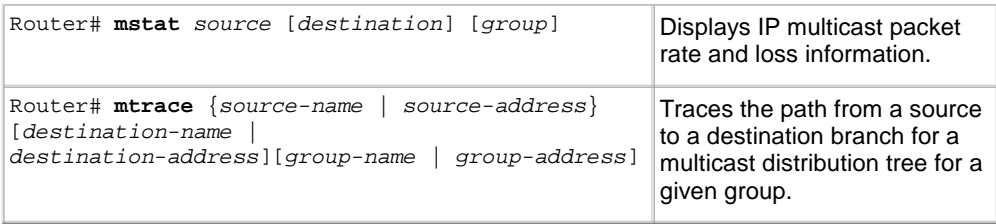

#### **Monitoring and Maintaining MRM**

To monitor and maintain MRM, use the following commands in EXEC mode:

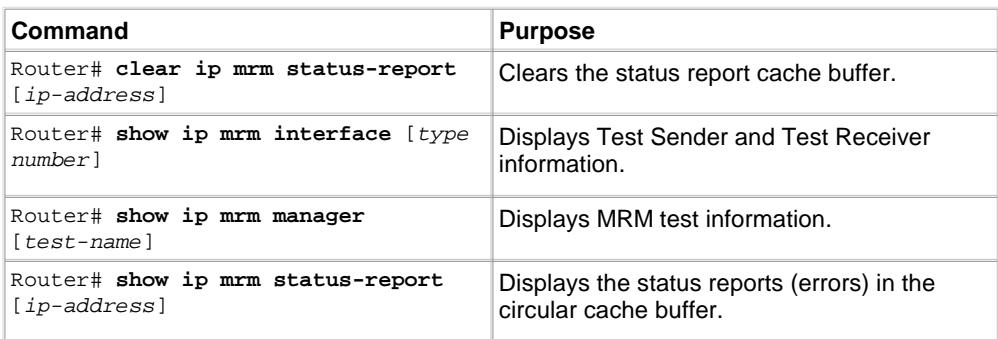

## **MRM Configuration Example**

Figure 87 illustrates a Test Sender, a Test Receiver, and a Manager in an MRM environment. The partial configurations for the three devices follow the figure.

#### **Figure 87 Multicast Routing Monitor Example**

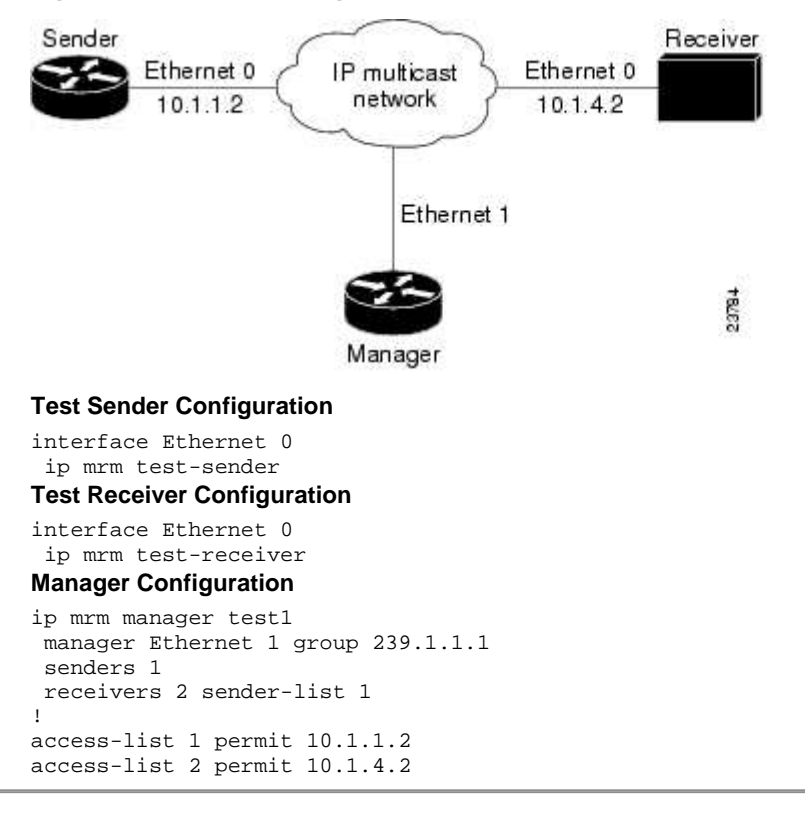

#### HOME CONTENTS PREVIOUS GLOSSARY FEEDBACK **SEARCH HELP NEXT**

Posted: Sun Sep 10 18:02:36 PDT 2006

All contents are Copyright © 1992--2006 Cisco Systems, Inc. All rights reserved. **Important Notices and Privacy Statement.**